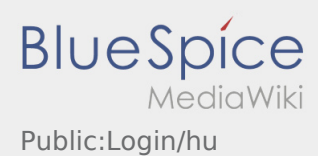

# Útmutató a hozzáférés aktiválásához

A hozzáférés aktiválásakor a következő állapotok állnak fent:

- ✔ DriverApp telepítve
- ✖ Hozzáférés még nincs létrehozva (nem kapott SMS-t)
- ✖ Jelszó még nincs beállítva
- ✖ Hozzáférés még nincs aktiválva

## **Hozzáférés még nincs létrehozva**

- Ahhoz, hogy a DriverApp-ot használni tudja, szüksége van egy azonosítóra.
- Regisztrált sofőrként / parrtnerként ezt az **inTime**-tól kapja meg telefonon történő igénylés esetén.
- Az ellenőrzés és jóváhagyás után SMS-t kap az **inTime**-tól az aktiválási linkkel.

### **Megkapta az SMS-t az inTime-tól?**

- Az SMS-t az aktiválási linkkel már megkapta.
- Kattintson az aktiválási linkre és [állítsa be a jelszavát](https://driverappwiki.intime.de/DriverApp/index.php/App:Activation/hu).

### **Nem működik az aktiválási link?**

Nyissa meg az SMS-t és másolja ki a linket.

Ehhez tartsa lenyomva az SMS-üzenetet hosszan. Ezután válassza ki a "Másolás" opciót.

- Kattintson a bejelntkezési képernyőn az Új hozzáférés aktiválása gombra.
- Illessze be a kimásolt SMS-t. Ezután megjelenik egy 13 számjegyű kód.

Alternatív lehetőségként a 13 számjegyű kódot manuálisan is megadhatja.

Erősítse meg az OK gombra való kattintással, és [állítsa be a jelszavát.](https://driverappwiki.intime.de/DriverApp/index.php/App:Activation/hu)

#### **Gyakori kérdések**

- [Hogyan kapom meg a belépési adatokat az App-hoz?](https://driverappwiki.intime.de/DriverApp/index.php/FAQ:Wie_erhalte_ich_die_Zugangsdaten_f%C3%BCr_die_App%3F/hu)
- [Hogyan tudok autót üresen lejelenteni?](https://driverappwiki.intime.de/DriverApp/index.php/FAQ:Wie_kann_ich_mich_Leermelden%3F/hu)
- [Külföldön is használhatom az App-ot?](https://driverappwiki.intime.de/DriverApp/index.php/FAQ:Kann_ich_die_App_im_Ausland_nutzen%3F/hu)
- [Mit csináljak, ha probléma merül fel a bejelentkezésnél?](https://driverappwiki.intime.de/DriverApp/index.php/FAQ:Was_mache_ich_bei_Problemen_bei_der_Anmeldung%3F/hu)